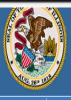

Illinois State Board of Education

Darren Reisberg, Chair of the Board Dr. Carmen I. Ayala, State Superintendent of Education

👔 Home 📃 My Credentials 🔞 Help 🕶

Home Page

Credentials

Degrees

Fees

Tests

Communications

Deficiency Letters

Additional Credentials

Images

Assignments/Salary

Professional Development

TCIS History

## **How To Apply for the Content Knowledge Pathway Short-term Approval**

(For Non-PEL Holders)

Handheld devices, tablets and Macs are not compatible with our system. Please make sure you are using a desktop or laptop computer for the most optimal experience.

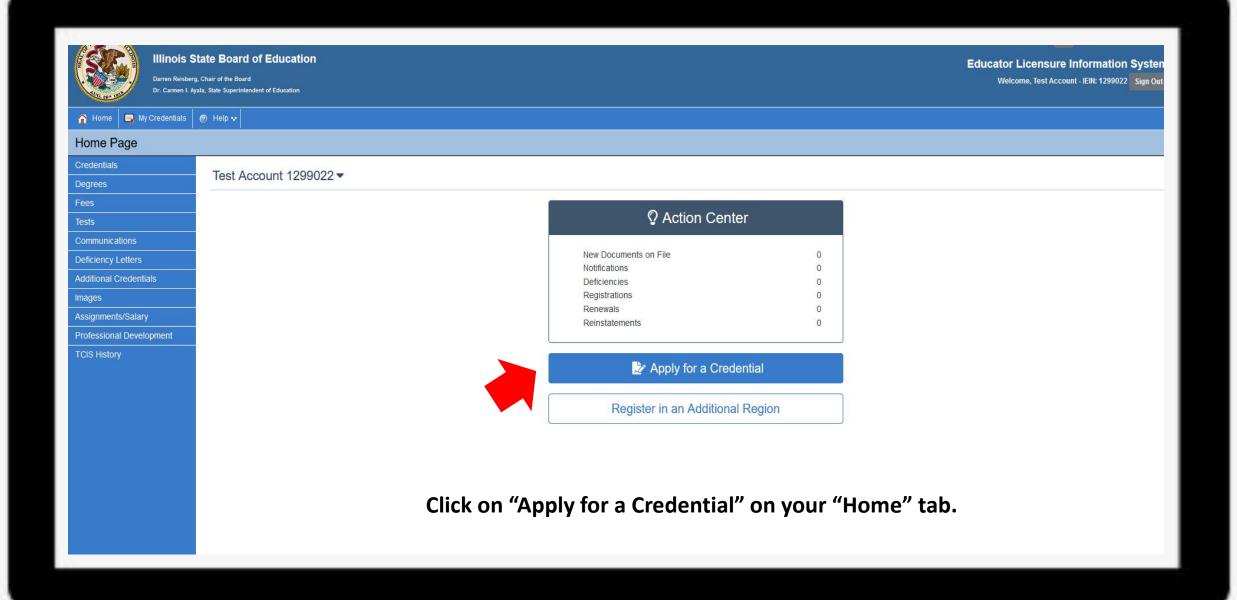

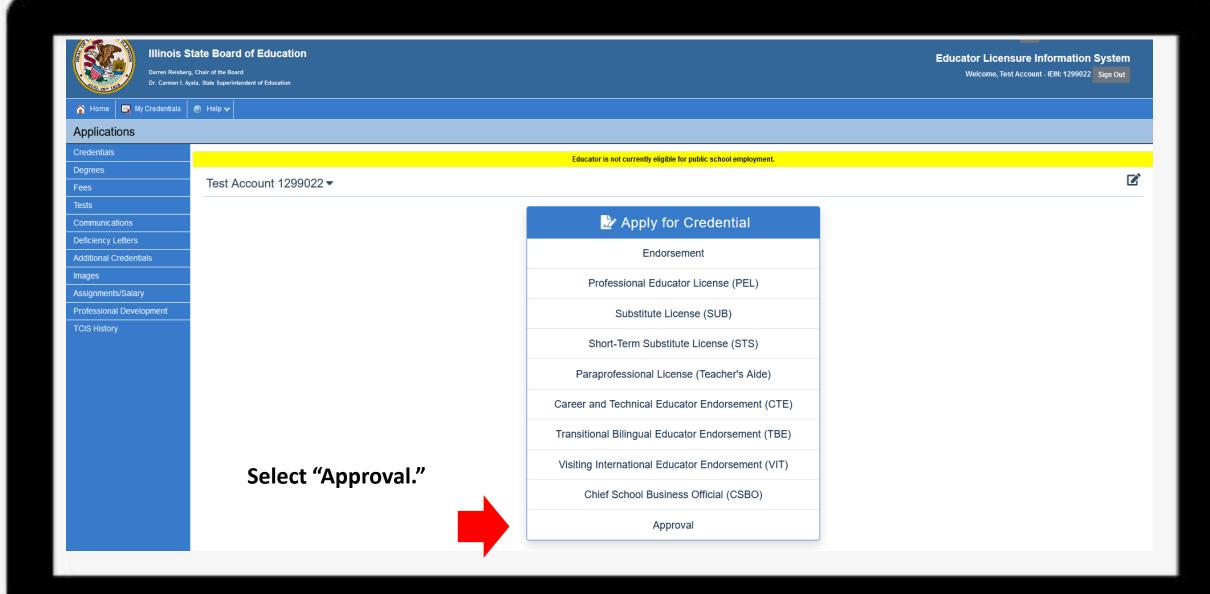

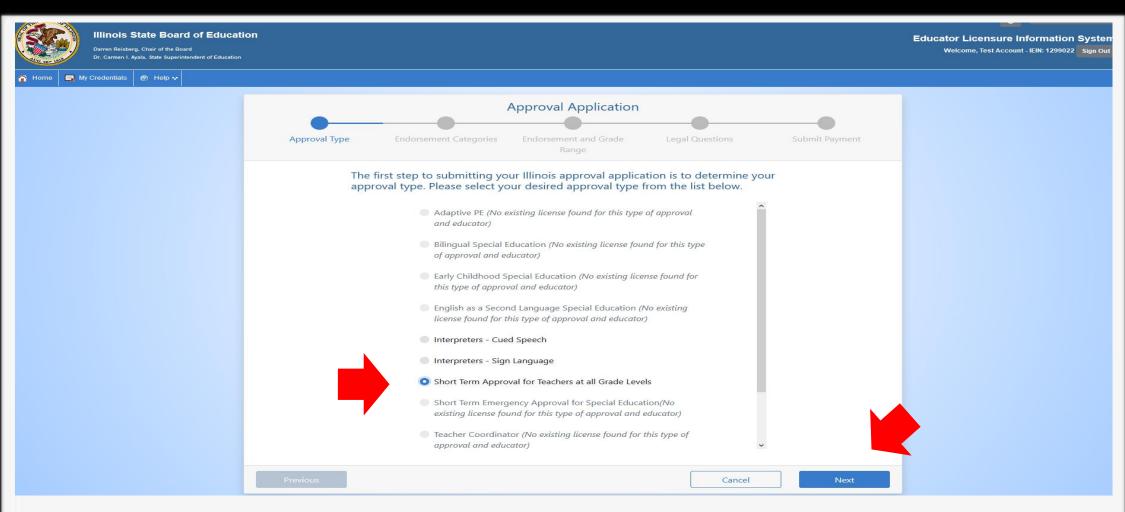

Select "Short-Term Approval for Teachers at all Grade Levels." Click "Next."

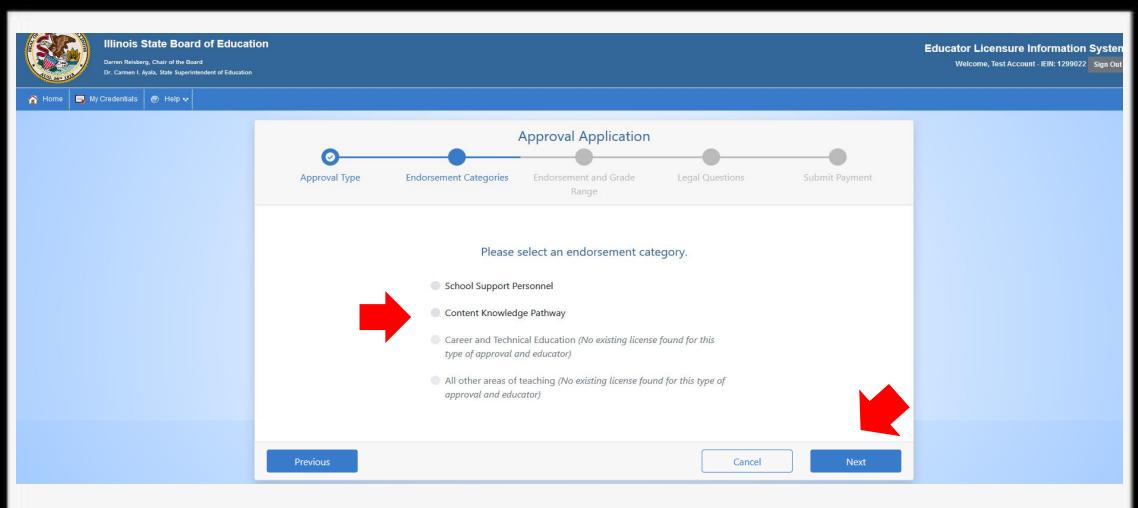

Select "Content Knowledge Pathway." Click "Next."

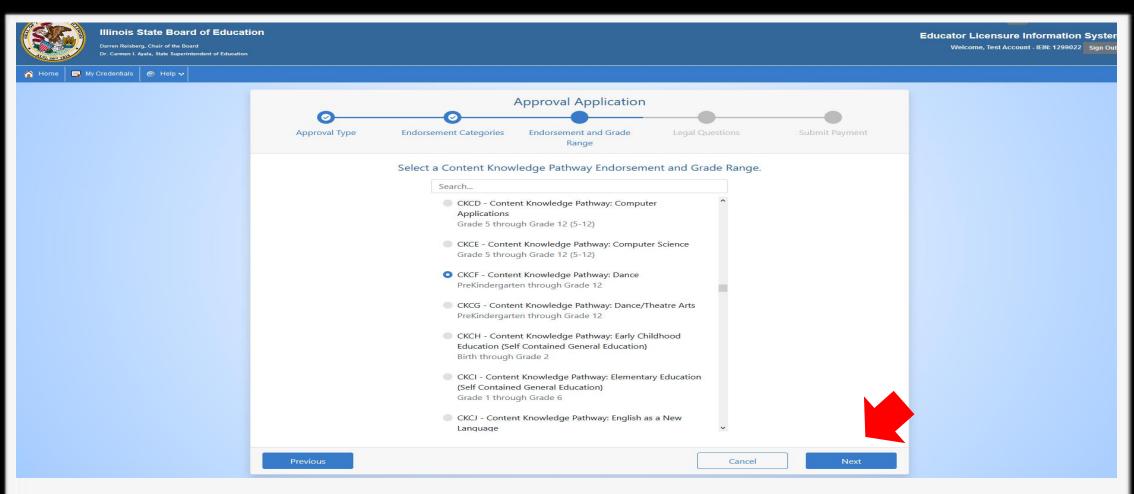

Scroll through the list and select the content area for which you would like to apply. Dance PK-12 is selected in this example. Click "Next."

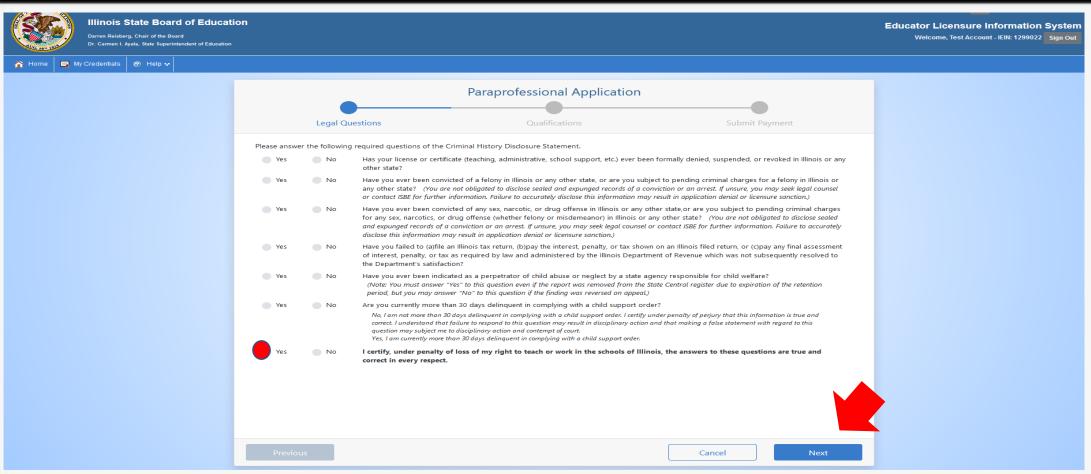

Answer each of the background questions as they apply to you. The last question must be answered "Yes" as this verifies you have answered the background questions truthfully. When finished, click "Next."

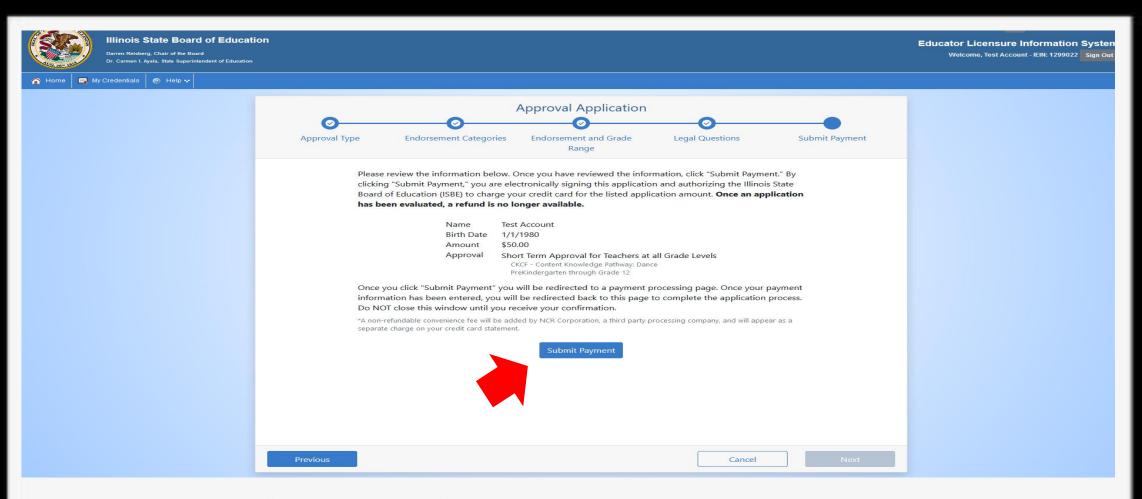

Click "Submit Payment" after you review the information on this screen. You will enter your debit, credit, or prepaid card information on the next screen.

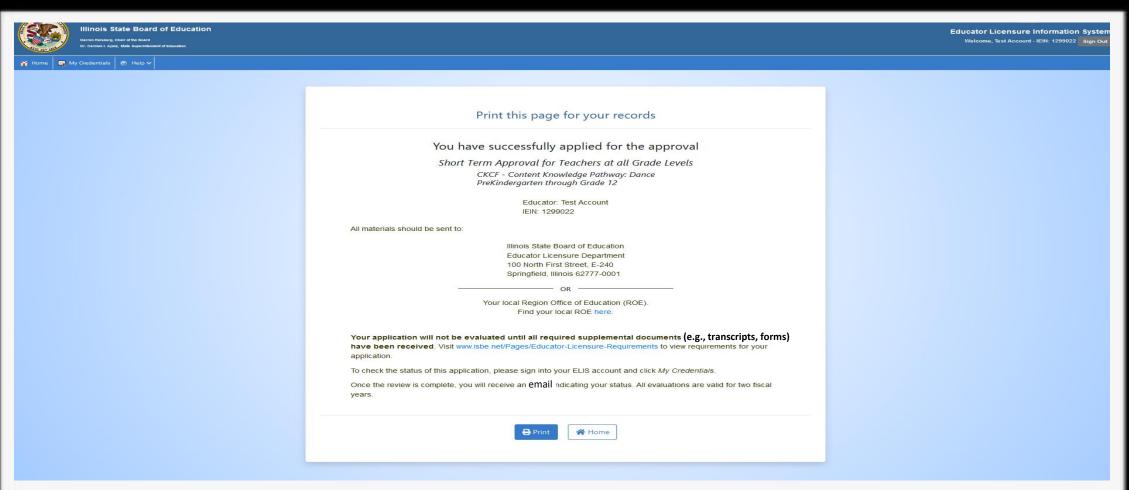

You can print this page for your records after you complete the application process.

A state evaluator will review your application. Upon issuance, the approval is valid for employment.